# **Epicor Planner Modeler reference**

# **Organization and Entities**

You can maintain and update the entity dimension. The Entity member correspond to a book in Epicor. You are able to change the Hierarchy, add new aggregation. To change the Entity dimension, in The Modeler, Select the dimension Page, You will see the list of all the dimension available in your application. In this list, you have to select the entity dimension to be able to maintain the Organization and Entities.

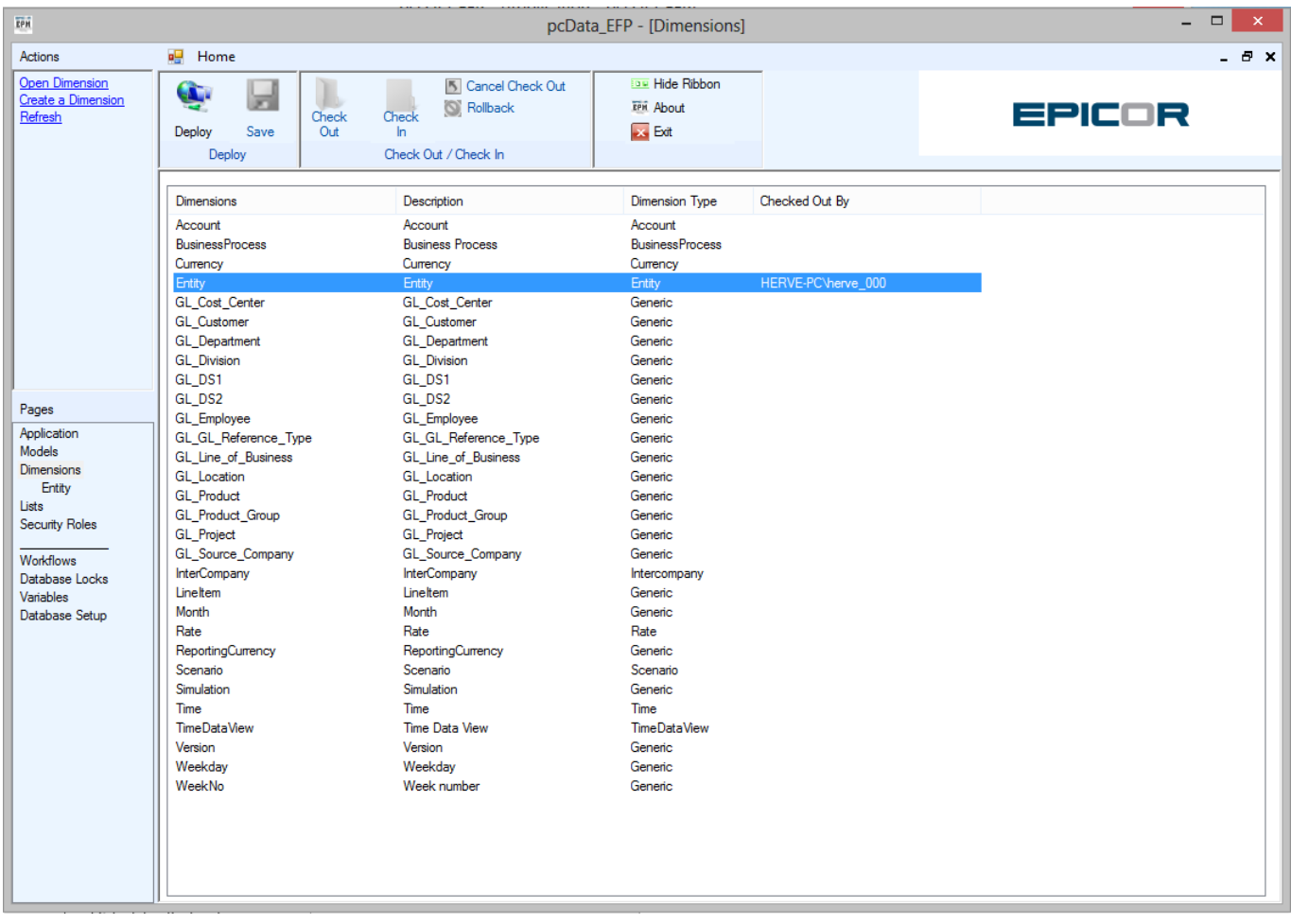

#### **Entity Dimension Summary tab**

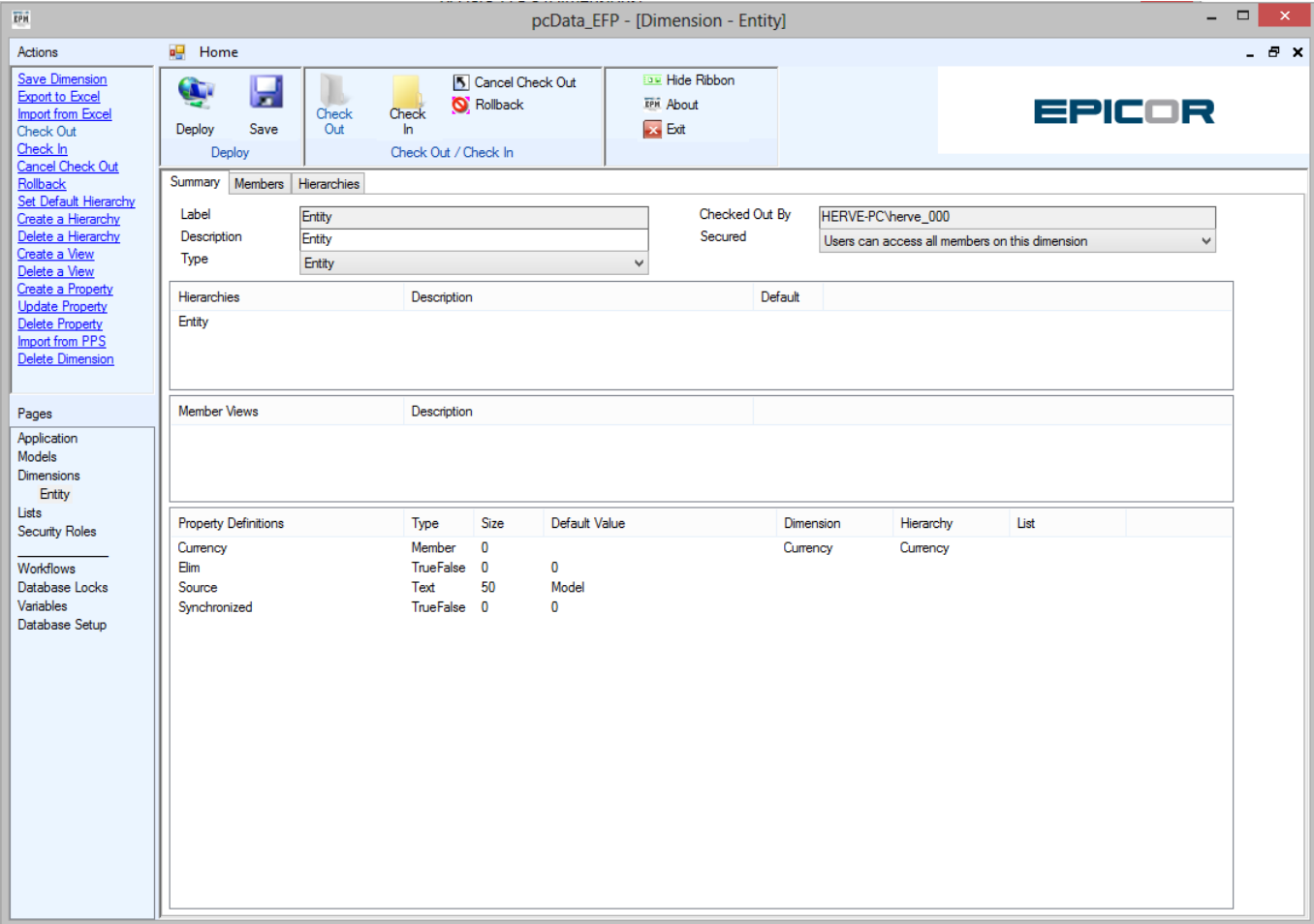

To be able to modify the Entity Dimension, you must "CheckOut" the dimension.

- **Check Out** lock a dimension so it can be edited.
	- Only one user can have a dimension checked out at a time.
	- (Note: Any changes saved while a dimension is checked out will not be included in a deployment until the dimension is checked in.)

To modify the entity dimension, you can also export it to Excel.

- **Export to Excel** export members and hierarchies in table formats to an Excel workbook. This allows easy movement of dimension contents between different servers or databases. Export to Excel is also useful for making bulk changes to things like property values. (Note: The workbook is created in Excel 2003 xml format.)
- **Import from Excel** import members and hierarchies from an Excel workbook. (Note: The workbook must be saved in Excel 2003 xml format.)

When all your modification are finish, you can "CheckIn"

- **Check In** unlock a dimension and make any changes available for deployment. This makes a dimension available for check out by someone else. (Note: Any user can check in any item even when it is checked out by someone else. This prevents a user from accidently locking up a system because they forgot to do a check in and they are not available.)
- **Rollback** discard all changes made since the last deployment and unlock the item to make it available for check out again.

#### **Hierarchy toolbar buttons**

Toolbar buttons (displayed below)

MamtOra ・日三喝年年 ◆ ★ Ⅹ 品口 Level-MgmtOrg\_14 | <mark>『</mark> |  $\overline{a}$  $\overline{a}$ 

- **Hierarchy** click the drop down list to select the hierarchy to view.
- **Add Sibling below from list** add members selected in the list on the right as siblings below the member currently selected in the hierarchy.
- **Add Sibling above from list** add members selected in the list on the right as siblings above the member currently selected in the hierarchy.
- **Add Children from list** add members selected in the list on the right as children of the member currently selected in the hierarchy.
- **Outdent Member** move a member from being a child of a member to being a sibling of a member.
- **Indent Member** move a member from being a sibling of a member to being a child of a member.
- **Move Member Up** move a member up the child list.
- **Move Member Down** move a member down the child list.
- **Remove Member from tree** remove a member from the hierarchy. When removed, the member is placed into the list on the right.
- **Expand All to show children** expand the hierarchy tree to show all children below the currently selected member.
- **Collapse All to hide all children** collapse the hierarchy tree to hide all children below the currently selected member.
- **Member** enter a Member name to search for in the hierarchy. The wild card character of "\*" is supported to find a member that starts with some set of characters.
- **Filter** set a filter to limit the members displayed in the Members tab that can be selected to include in the hierarchy.

## **Natural Accounts**

Like the Entities, The accounts can be changed. Proceed in the same way as the Entity dimensions. The hierarchy is very important for the Accounts, as with a good hierarchy you will be able to have better reports and input schedules. By default the hierarchy is done by group, you need to add the right aggregation for the balance sheet and for the P&L.

Suggested aggregation outline from base level members is

- NETINC Net Income
	- PRETAXINC Pre Tax Income
		- OPINC Operational Income
			- GM Gross Margin
				- REV Revenue
				- COGS Cost of Goods Sold
			- OPEXP Operational Expenditures
		- NOOPEXP Other Expenditures (Non-operational)

TAX

BS - Balance Sheet

- ASSETS Assets
- LIABEQUITY Liabilities and Equity
	- **LIAB Liabilities**
	- EQUITY Equity

Typically you will then move your Account groups and accounts into the relevant high level categorization.

### **Security & Access**

- [Reserved Security Roles](http://www.docu-pc.com/pc2/doku.php?id=canvasplanning:adminguide:securityrolespages:start)
- [Security Role Actions](http://www.docu-pc.com/pc2/doku.php?id=canvasplanning:adminguide:securityrolespages:actions)
- [Role Members Toolbar Buttons](http://www.docu-pc.com/pc2/doku.php?id=canvasplanning:adminguide:securityrolespages:rolemembers)
- [Model Access Tab](http://www.docu-pc.com/pc2/doku.php?id=canvasplanning:adminguide:securityrolespages:tab)
- [Model Access Toolbar](http://www.docu-pc.com/pc2/doku.php?id=canvasplanning:adminguide:securityrolespages:toolbar)
- **[Business Rule Access](http://www.docu-pc.com/pc2/doku.php?id=canvasplanning:adminguide:securityrolespages:businessruleaccess)**
- [Actions Access](http://www.docu-pc.com/pc2/doku.php?id=canvasplanning:adminguide:securityrolespages:actionsaccess)
- [Dimension Summary Tab](http://www.docu-pc.com/pc2/doku.php?id=canvasplanning:adminguide:dimensionspages:summarytab)

From: <https://docu-pc.com/efp/>- **Financial Planner**

Permanent link: **<https://docu-pc.com/efp/doku.php?id=efp:admin:modelref>**

Last update: **2014/05/23 13:40**

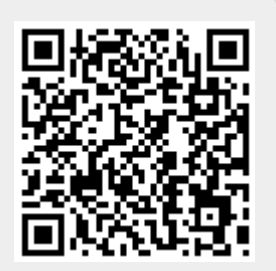